## **NT-W3**

#### **Quick Setup Guide**

This is a plug and play model if you use a US keyboard. If you use other type of keyboard, plug the USB cable on your device , setup keyboard language before you use it. (refer to below Keyboard Language Type) after that the scanner can start to work.

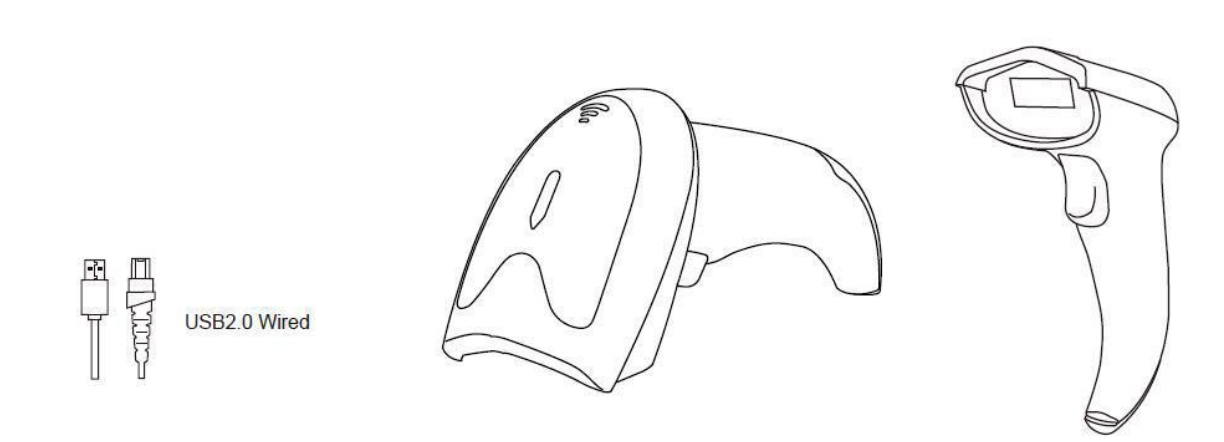

If you want to do other configurations please refer to below programming barcodes.

#### **Barcode Programming**

Netum barcode scanners are factory programmed for common terminal and communications settings. If you need to change these settings, programming is accomplished by scanning the bar codes in this guide. An asterisk (\*) next to an option indicates the default setting.

#### **Firmware Version**

Read below command barcode to check scanner firmware version.

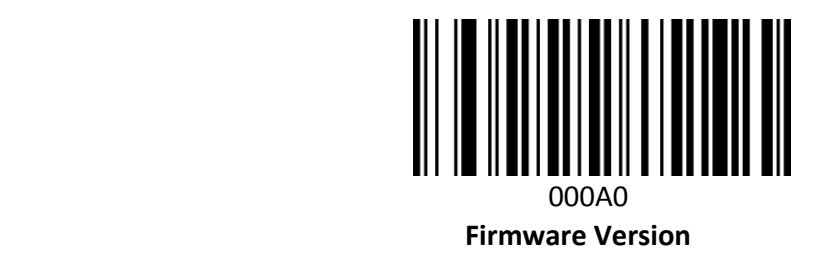

If you have any questions about the scanner, please scan above barcode

#### **Keyboard Language**

In order to let scanner upload the codes in a correct way, you have to set the keyboard language.

For example

If you use French Keyboard, scan below barcode of "French keyboard" then scanner will upload barcodes according to France keyboard layout. American Keyboard is set by default, if you use a US keyboard you can skip this step.

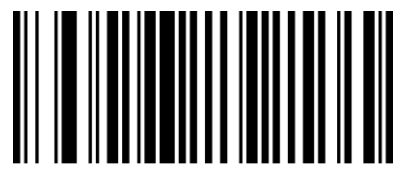

American Keyboard **Portugal Keyboard** Portugal Keyboard

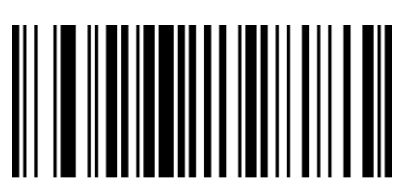

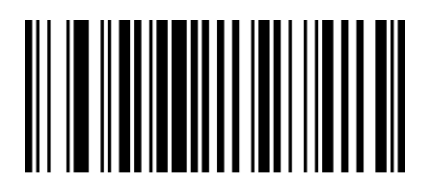

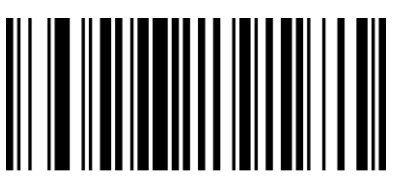

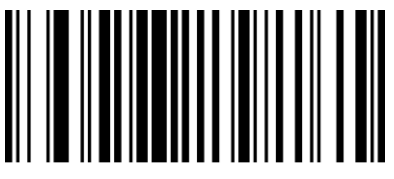

French Keyboard Spanish Keyboard

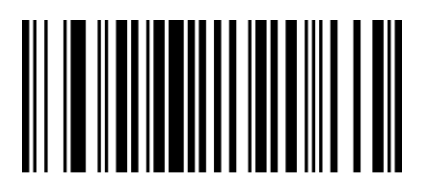

Germany Keyboard **Turkey Q Keyboard** Cermany Keyboard

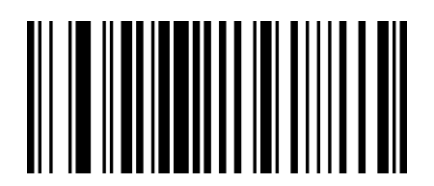

Italy Keyboard

## **Scanning Mode**

#### **· Key Holding**

Press the button to trigger the reading, release the button to end the reading. Reading success or reading time over a single reading time will end the reading.

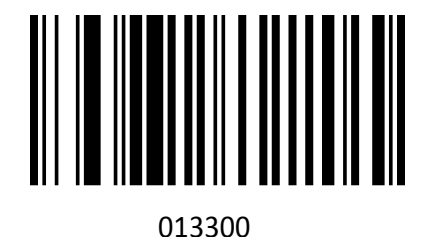

By trigger

#### **· Continuous Mode**

Under continuous mode scanner performs continuous work. Reading success or reading time over a single reading time will end the reading. More than the specified time will automatically trigger the next reading

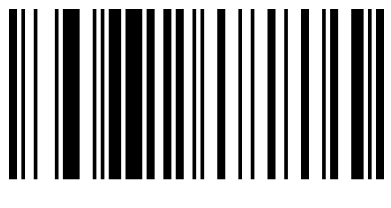

013304

Continuous Scanning

#### **Terminator configuration**

The scanner provides a shortcut for setting the terminating character suffix to CR or CRLF and enabling it by scanning the appropriate barcode below.

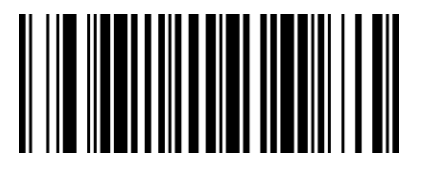

Add CR Add LF

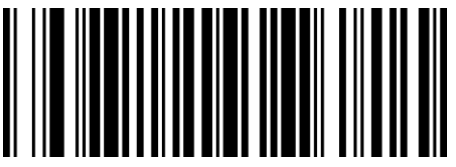

Add CR+LF None

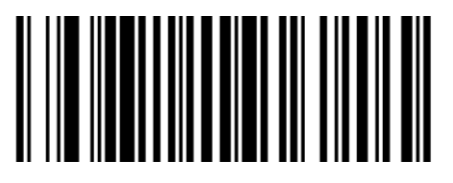

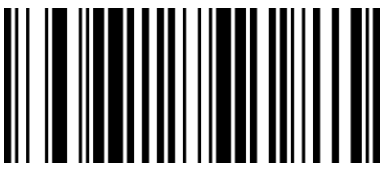

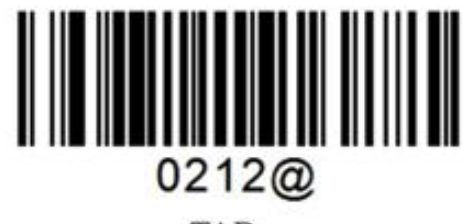

**TAB** 

**Reader Beep Tone**

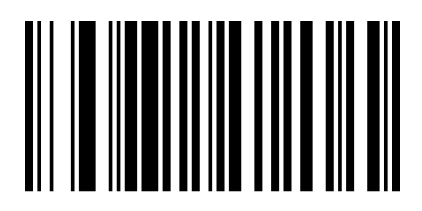

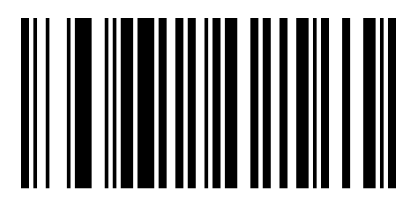

014201 014200

Beep Tone ON Beep Tone OFF

## **Default Configuration**

If you want to cancel all the configuration that you have done to the scanner. Scan below barcodes to the restore factory.

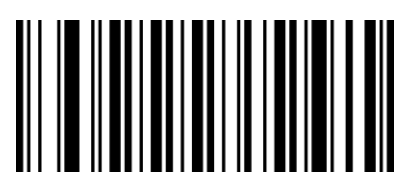

 000B0 Factory Default

## **Common Function Barcodes**

**EAN-8**

00371 00370 Enable EAN-8\* Disable EAN-8

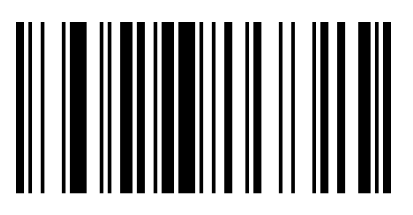

### **Transmit Check Digit**

EAN-8 is 8 digits in length with the last one as its check digit used to verify the integrity of the data. The default mode opens "transmit EAN-8 Check Digit". Users can scan the code below to choose it.

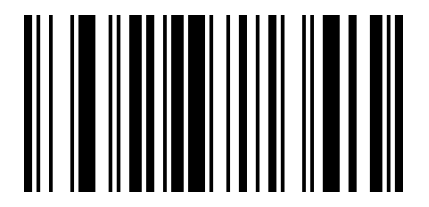

00571 00570

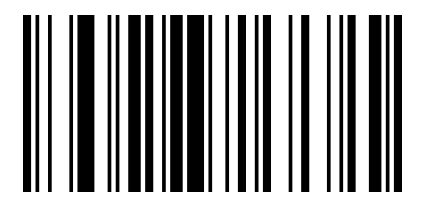

Transmit EAN-8 Check Digit Do Not Transmit EAN-8 Check Digit

#### **Add-On Code**

An EAN-8 barcode can be augmented with a two-digit or five-digit add-on code to form a new one. In the examples below, the part surrounded by blue dotted line is an EAN-8 barcode while the part circled by red dotted line is add-on code. The default mode opens "Disable Add-on Code". Users can take "Add-On Code Setting" for reference.

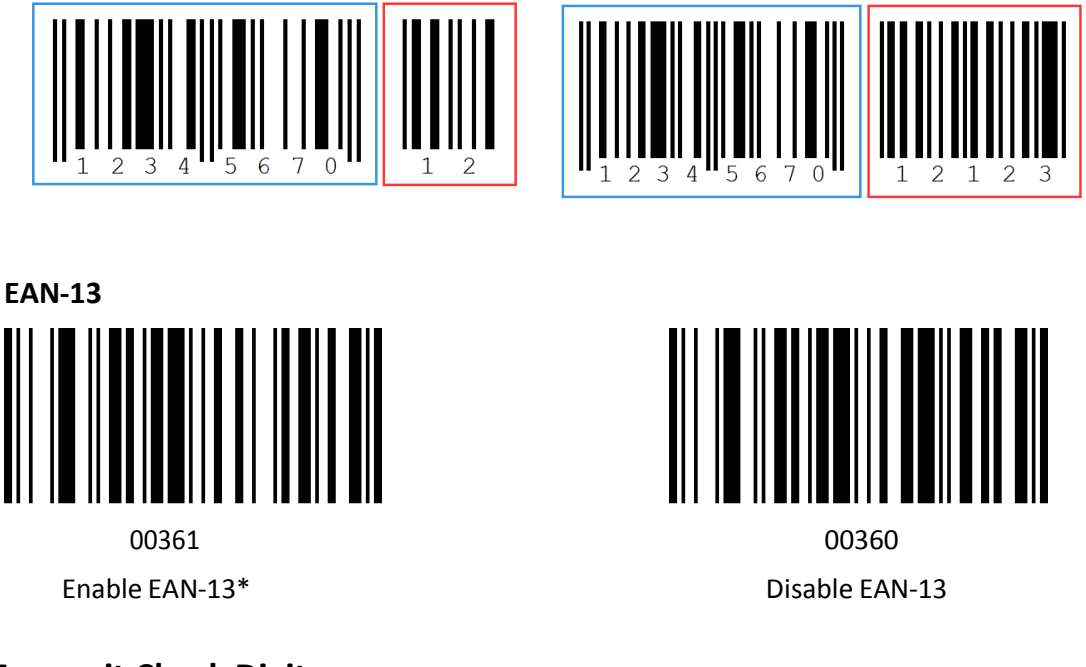

#### **Transmit Check Digit**

.

EAN-13 is 13 digits in length with the last one as its check digit used to verify the integrity of the data. The default mode opens "Transmit EAN-13 Check Digit". Users can choose to send it or not

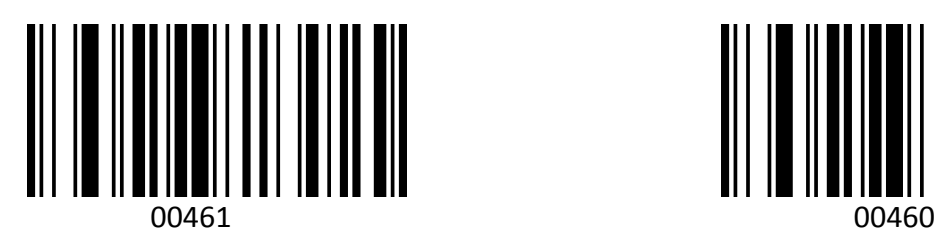

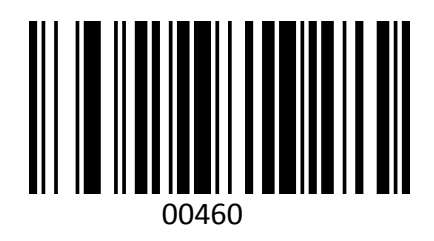

Transmit EAN-13 Check Digit\* Do Not Transmit EAN-13 Check Digit

#### **Add-On Code**

And EAN-8/EAN-13 Barcode can be augmented with a two-digit or five-digit add-on code form a new one. In the example below, the part surrounded by blue line is an EAN-8 barcode while the part circled by red line is add-on code. The default mode opens " Disable Add-on Code". Users can take "Add-On Code Setting" for reference.

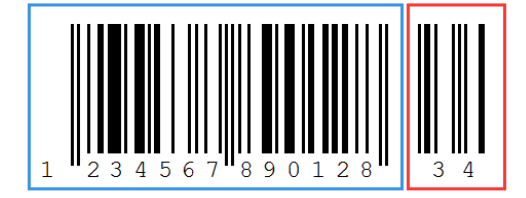

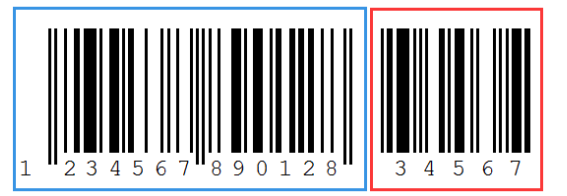

## **EAN-13 Transfer to ISBN**

The International Standard Book Number (ISBN) is a unique numeric commercial book identifier. The ISBN is 13 digits long, When you scan "EAN-13 Transfer to ISBN" programming code, the output code will be 10 digits long ISBN code. The default closes this mode.

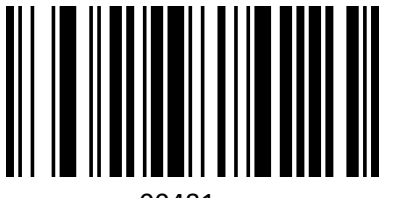

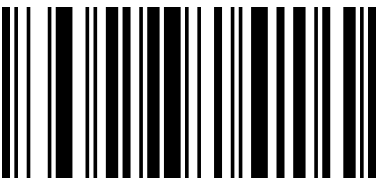

00481 00480 Enable EAN-13 Transfer to ISBN Disable EAN-13 Transfer to ISBN\*

#### **EAN-13 Transfer to ISSN**

An International Standard Serial Number (ISSN) is used to uniquely identify a serial publication. When you scan "EAN-13 Transfer to ISSN"programming code, the output code will be 10 digits long ISSN code. The default closes this mode.

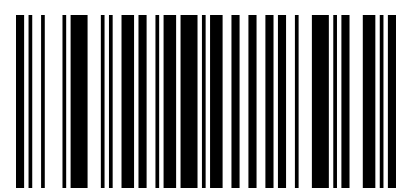

**01501** 01500

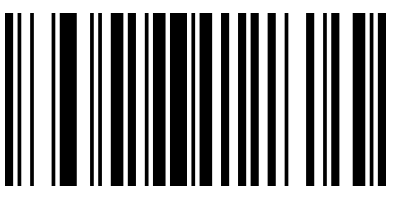

Enable EAN-13 Transfer to ISSN Disable EAN-13 Transfer to ISSN

#### **Codabar**

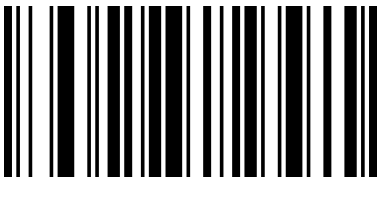

00851 00850 Enable Codabar **Disable Codabar** Disable Codabar

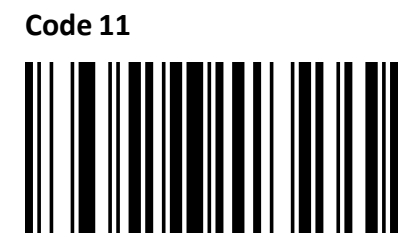

01261 01260 Enable Code 11\* Disable Code 11

**Code 39**

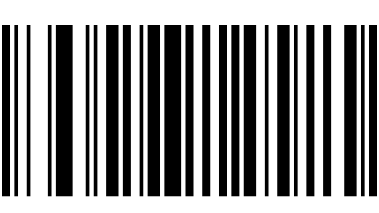

00221 00220 Enable Code 39\* Disable Code 39

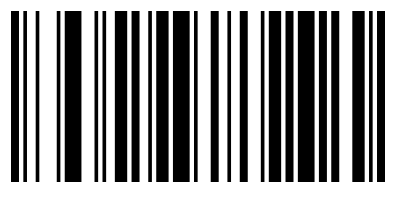

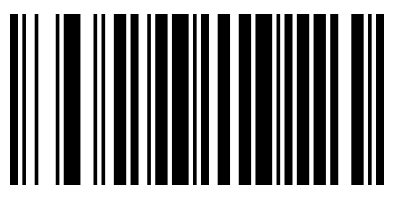

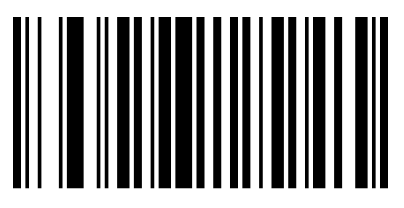

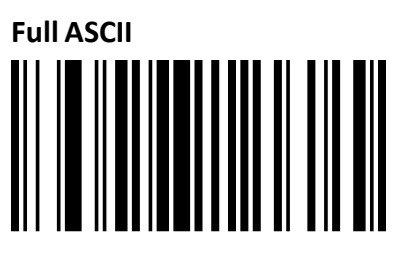

Enable Full ASCII\* Disable Full ASCII

**Code 93**

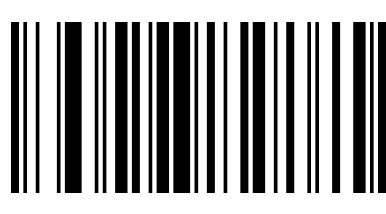

Enable Code 93\* Disable Code 93

**Code128**

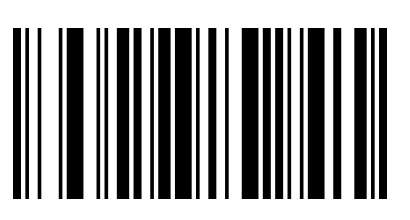

Enable Code 128\* Disable Code 128

**GS1 DataBar Limited (RSS Limited)**

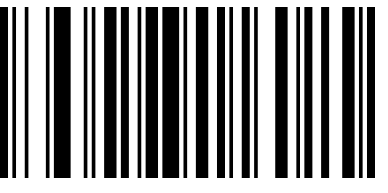

**GS1 DataBar Ominidirectional (RSS Ominidirectional)**

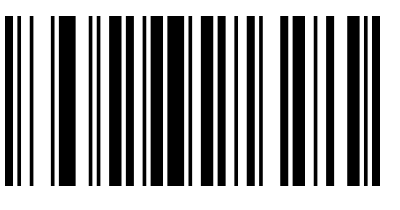

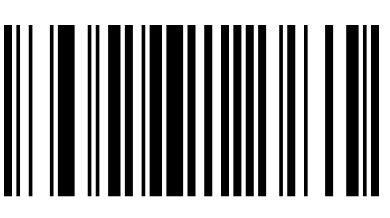

00231 00230

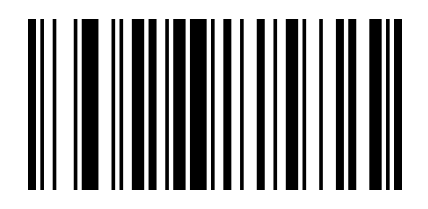

00621 00620

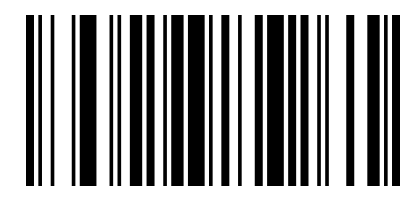

00691 00690

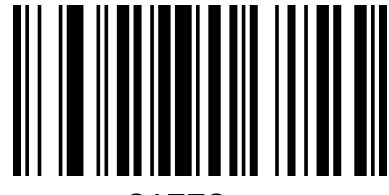

01771 01770

Enable RSS Limited **Disable RSS** Limited\*

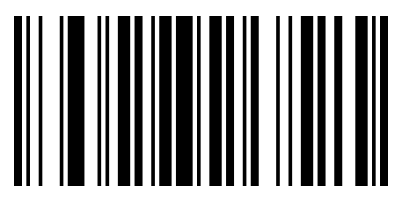

01671 01670 Enable RSS Ominidirectional **Disable RSS Ominidirectional**\*

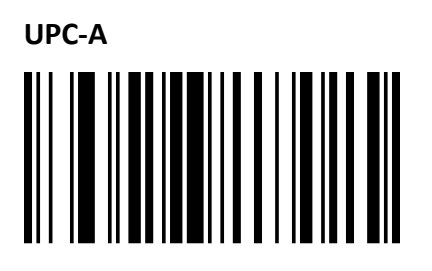

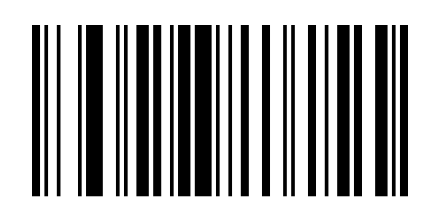

Enable UPC-A  $*$  Disable UPC-A

00341 00340

#### **Transmit Check Digit**

UPC-A is 12 digits in length with the last one as its check digit used to verify the integrity of the data. The default mode opens "Transmit UPC-A Check Digit". Users can choose to send it or not.

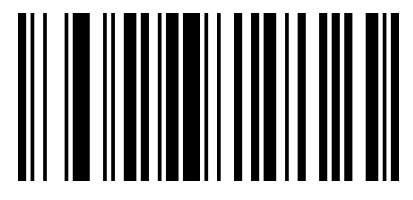

00421

Transmit UPC-A Check Digit\*

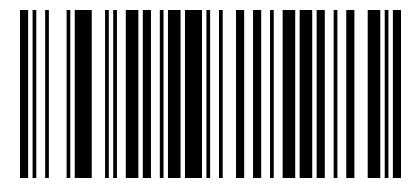

00420 Transmit UPC-A Check Digit

#### **Add –On Code**

A UPC-A barcode can be augmented with a two-digit or five-digit add-on code to form a new one. In the examples below, the part surrounded by blue line is a UPC-A barcode while the part circled by red line is add-on code. Users can take "Add-On Code" Setting for reference.

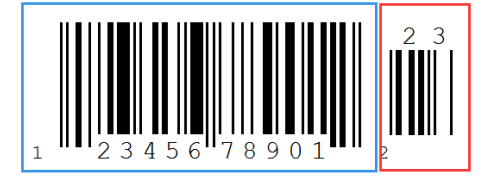

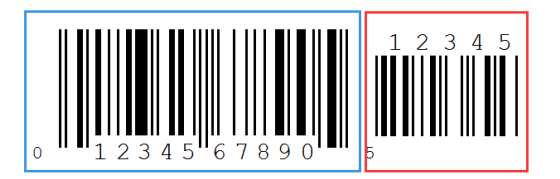

**UPC-A Transfer to EAN-13**

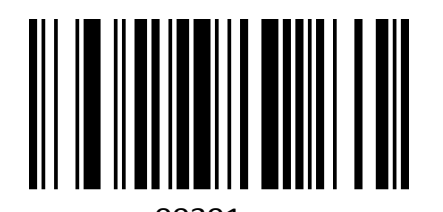

**UPC-E**

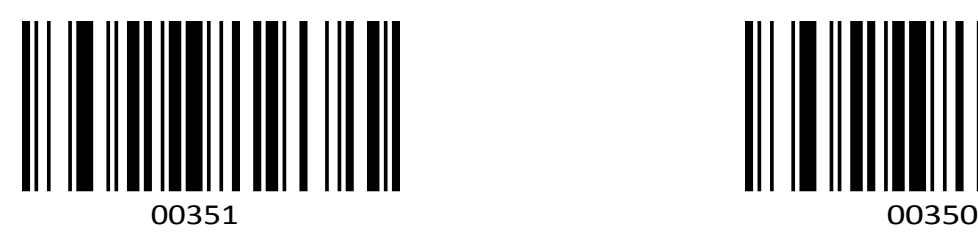

Enable UPC-E Disable UPC-E

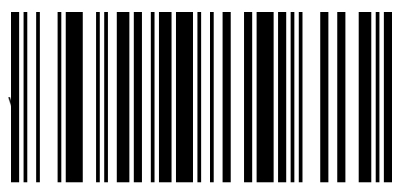

00391 00390 00390 Enable UPC-A Transfer to EAN-13 Disable UPC-A Transfer to EAN-13

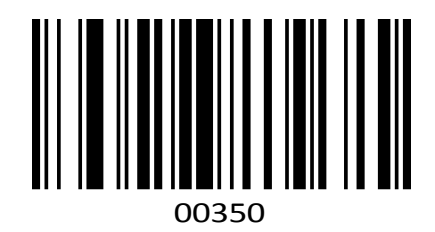

#### **Add –On Code Setting**

In the example below ,the part surrounded by blue line is a UPC-A barcode while the part circled by red line is add-on code. Users can take "Add-On Code Setting"for reference.

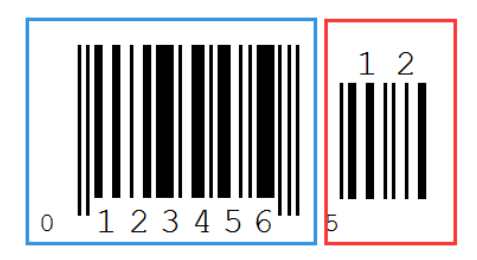

**Interleaved 2 of 5**

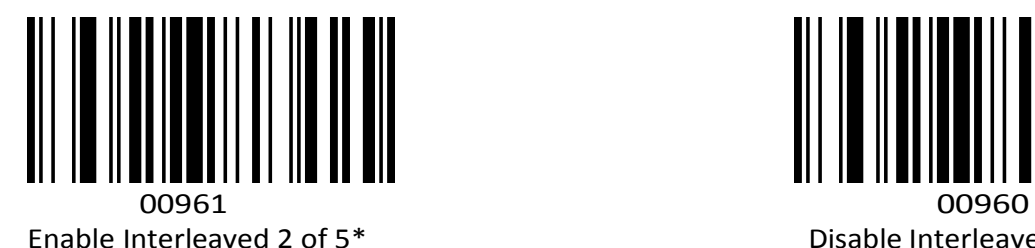

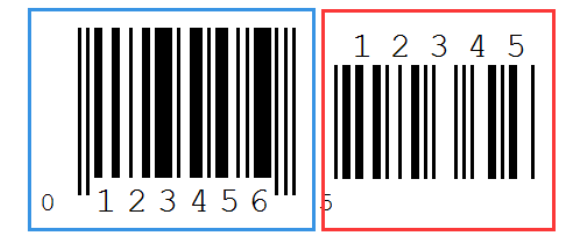

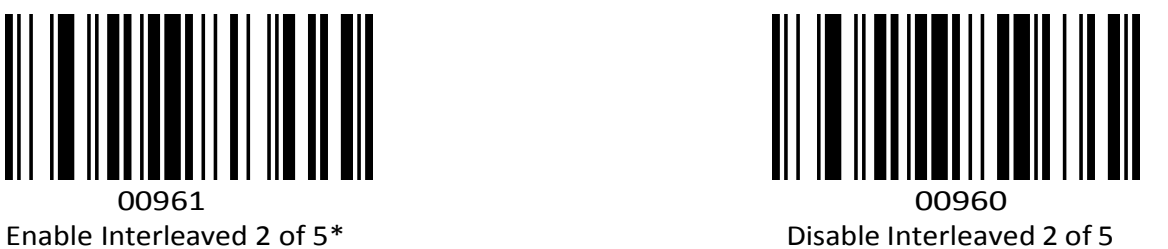

#### **Industrial 2 of 5**

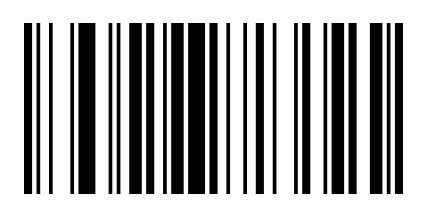

01061 01060 Enable Industrial 2 of 5\* Disable Industrial 2 of 5

#### **Standard 2 of 5**

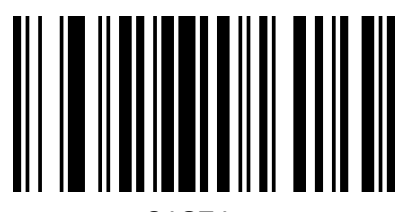

#### **Matrix 2 of 5**

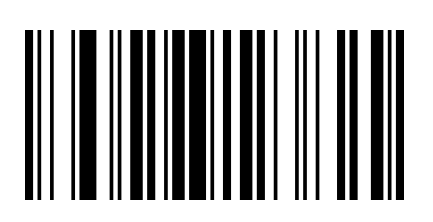

Enable Matrix 2 of 5<sup>\*</sup> Chapter 2 of 5<sup>\*</sup> Disable Matrix 2 of 5<sup>\*</sup>

**MSI**

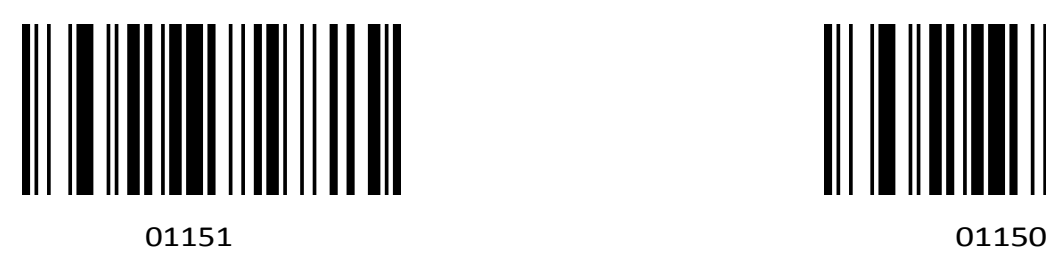

Enable MSI Disable MSI\*

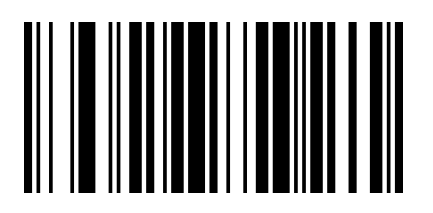

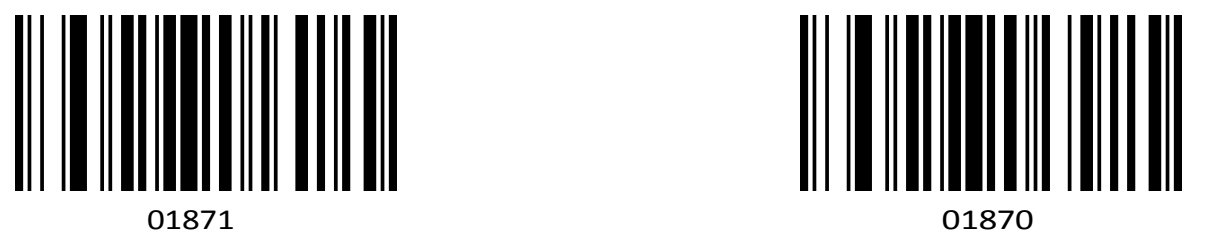

Enable Standard 2 of 5 Disable Standard 2 of 5

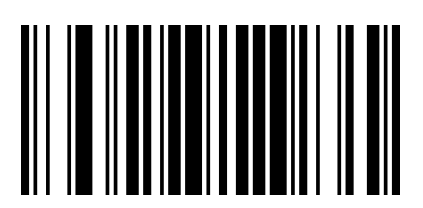

01461 01460

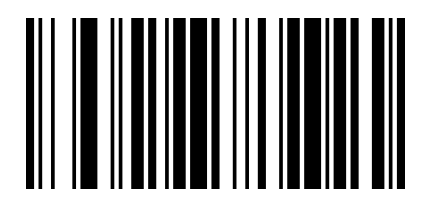

#### **Plessey**

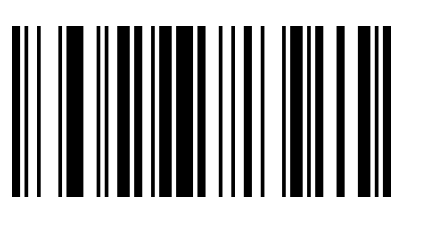

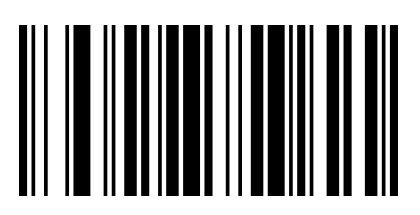

01161 01160 Enable Plessey **Disable Plessey\*** 

#### **Add-On Code Setting**

Users can scan the code below to open or close the setting of UPC/EAN/JAN.

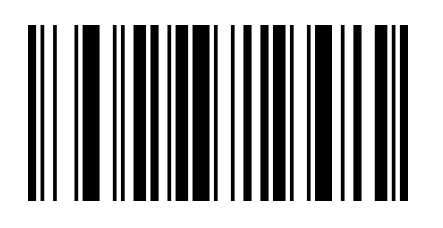

00551 00552 Enable 2-Digit Add-On Code Enable 5-Digit Add-On Code

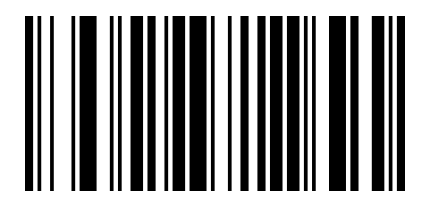

Enable2&5 Digit Add-On Code Disable Digit Add-On Code\*

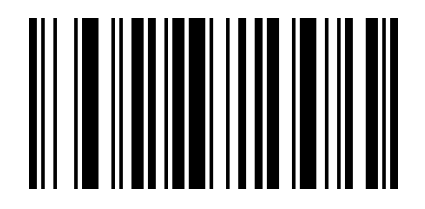

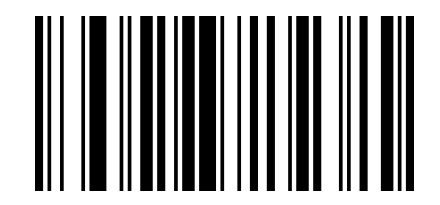

00553 00550

#### **Code ID Setting**

Users usually need to know barcode type in the process of scanning, you can use Code ID prefix to recognize the barcode type. Please read "Appendix A" for the reference of the Code ID corresponding barcode type. No Code ID default setting.

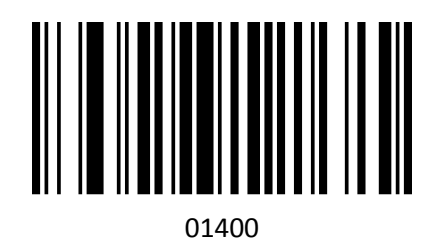

Enable Code ID\*

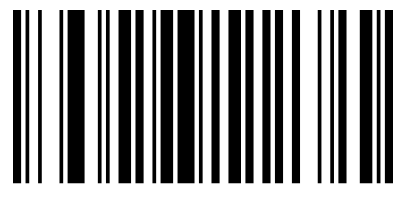

01401

Enable Code ID (prefix)

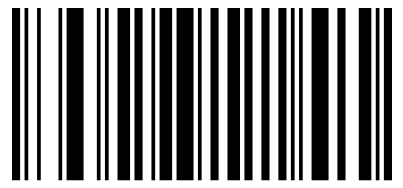

01402 Enable Code ID (suffix)

#### **Custom Prefix**

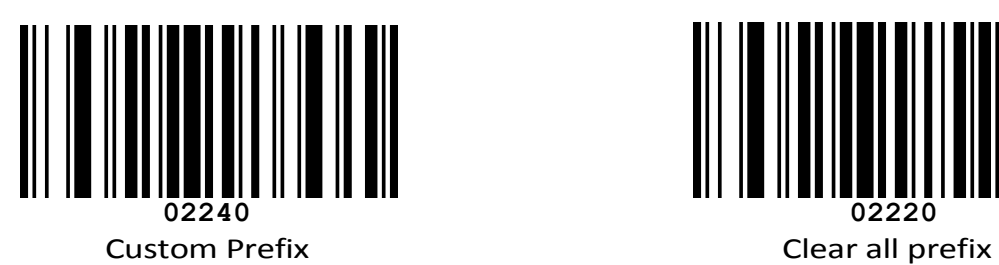

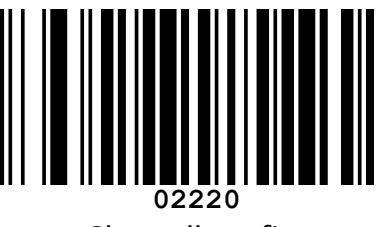

**Custom Suffix**

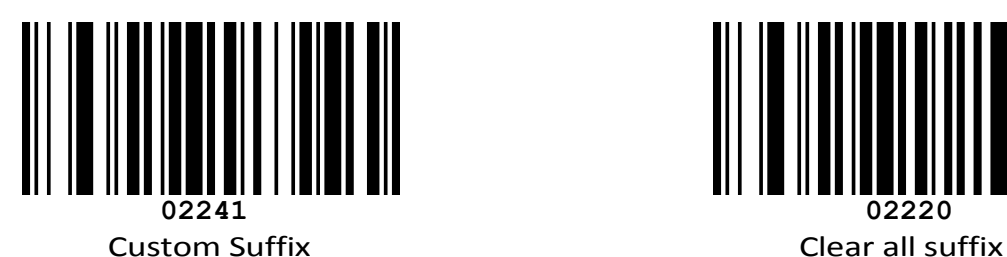

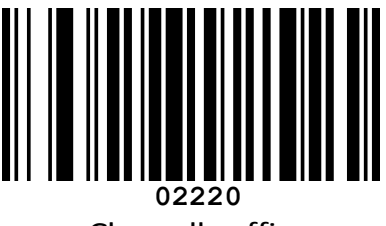

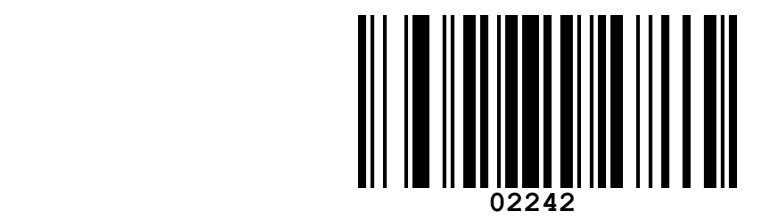

**Exit Custom Prefix and Suffix** 

#### **Custom Prefix**

Step 1 : Scan code of 02240 ( add prefix )

Note: This step will clear all previous setting. Maximum you can add 32 character.

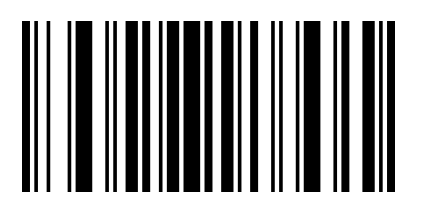

02240

Step 2 : Scan relevant barcode of the prefix that you want to add from Appendix B

For example: If you want to add "MG"as the prefix

Step1 :Scan "02240"

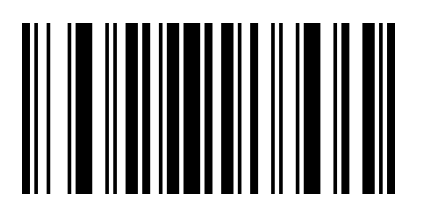

Step2: Scan "M", then scan "G"

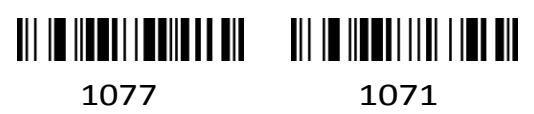

M G

7. Clear all prefix

Scan clear all prefix (02220), then all previous prefix configuration will be cleared.

# 

02220

8. Add Suffix

Step 1 : Scan code of 02241 ( add suffix )

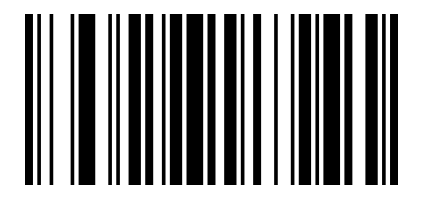

02241

Note: This step will clear all previous setting. Maximum you can add 32 characters.

Step 2: Scan relevant barcode of the suffix that you want to add from Appendix

B You will get the suffix through above two steps after you scan barcodes.

8. Clear all suffix

Scan clear all suffix (02220), then all previous prefix configuration will be cleared.

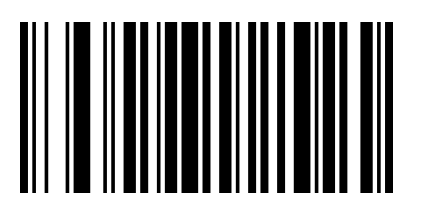

02200

## **Appendix A**

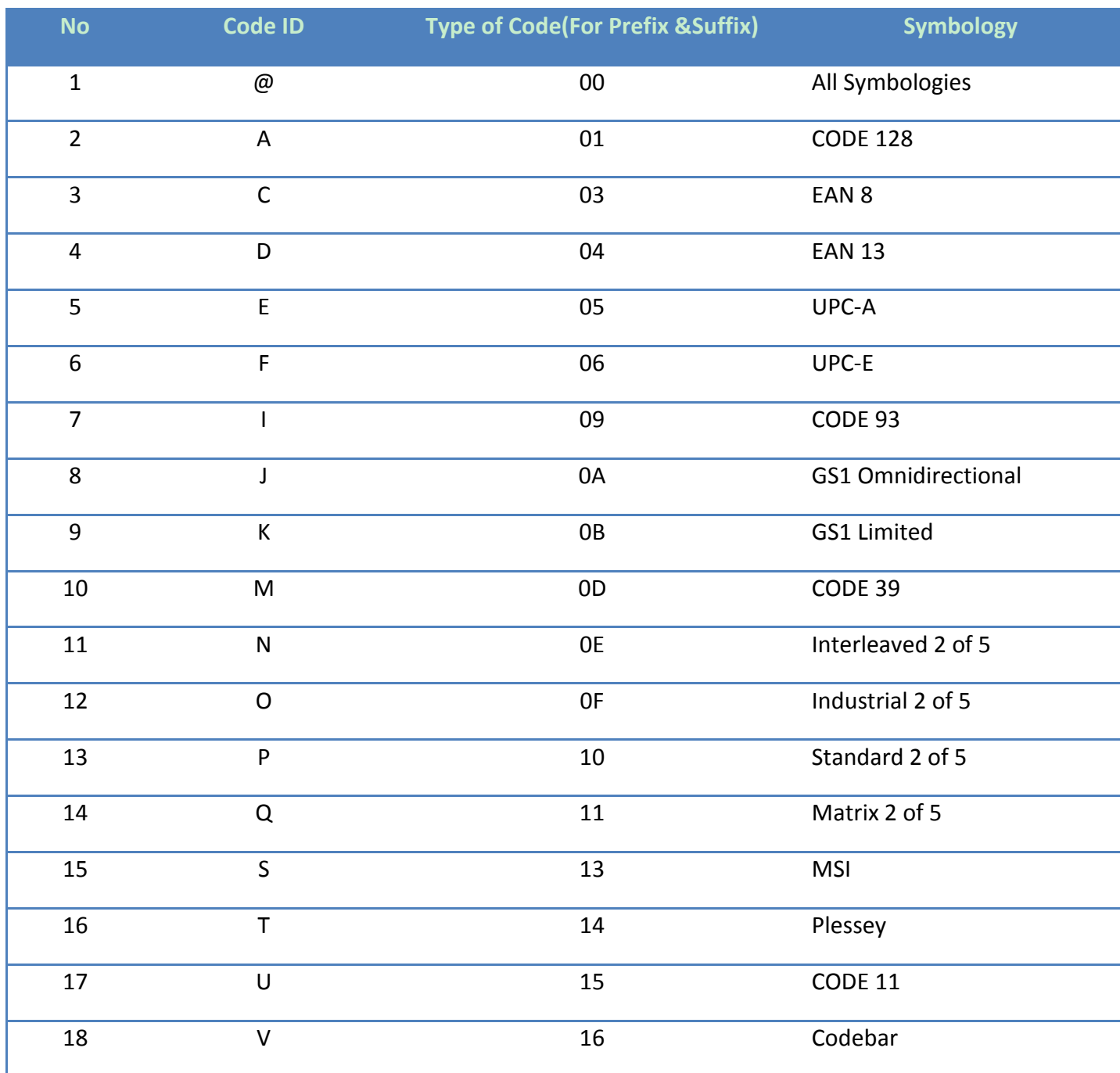

## **Appendix B**(**ASCII Table**)

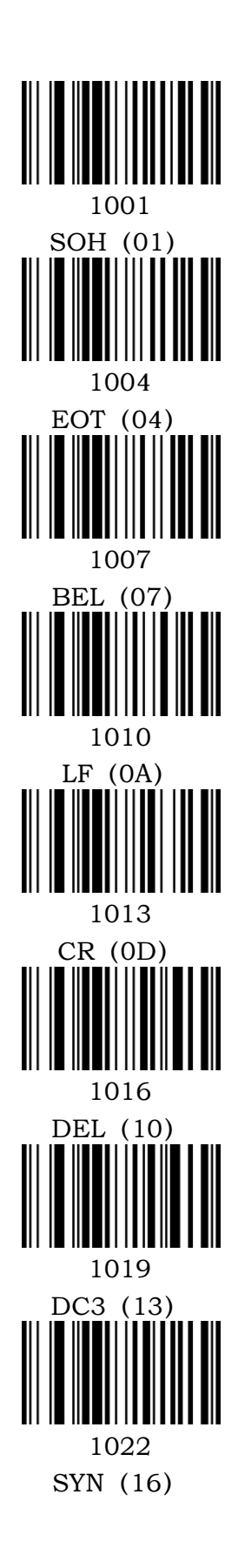

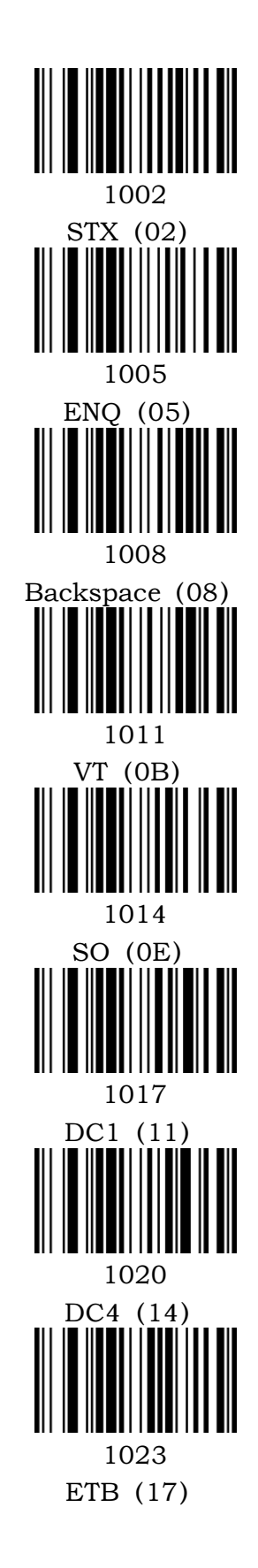

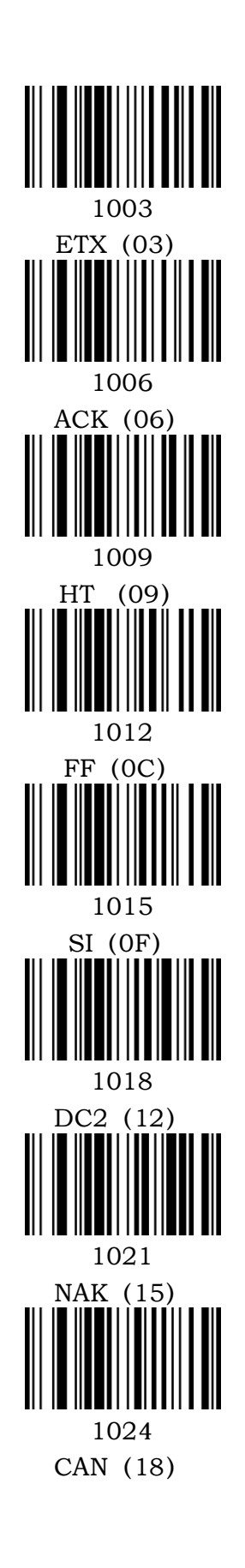

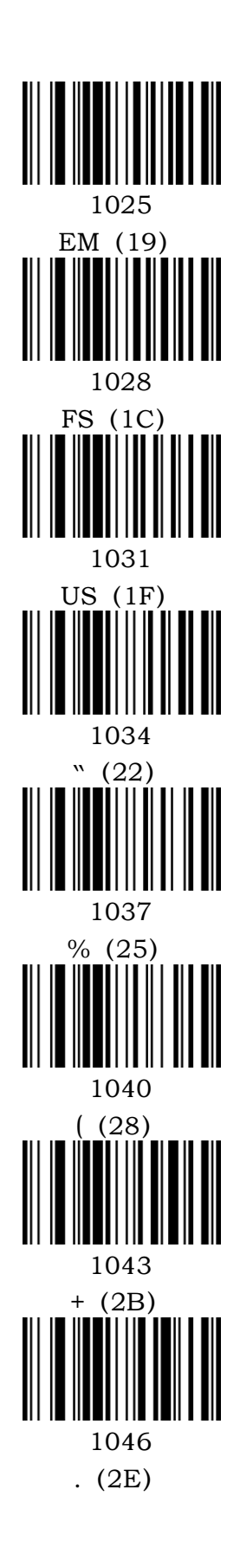

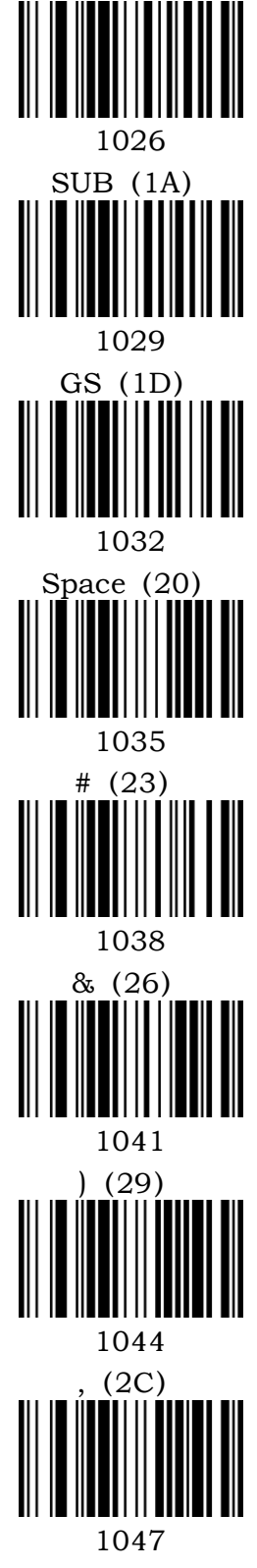

 $/$  (2F)

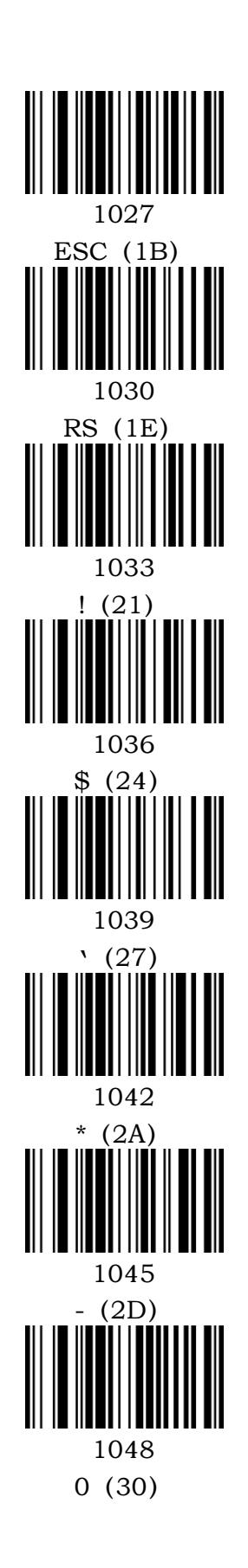

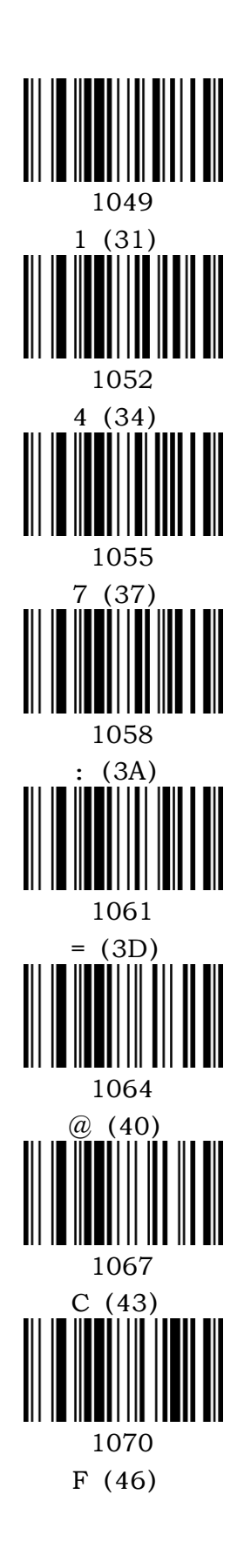

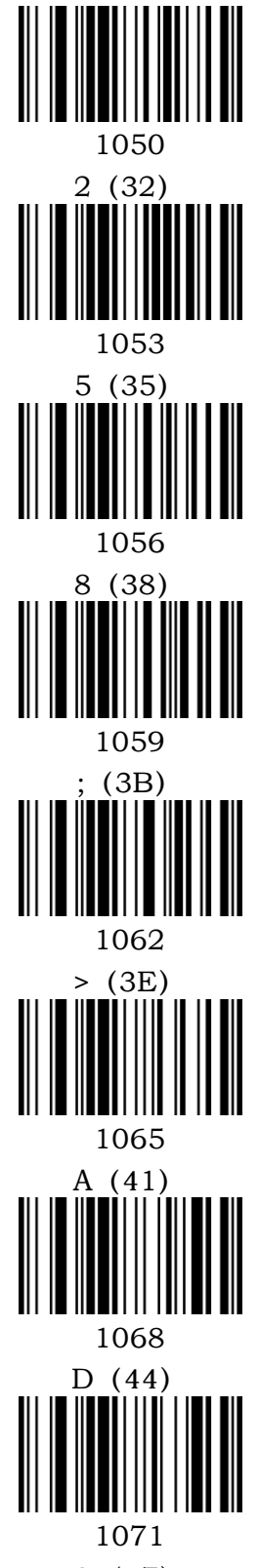

G(47)

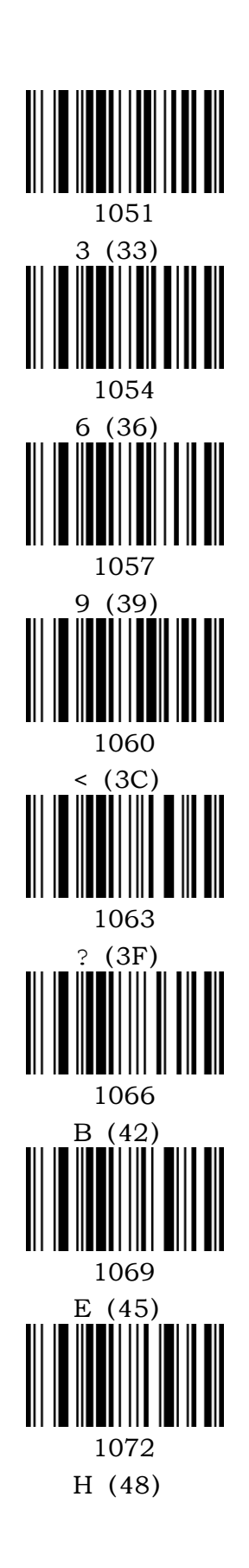

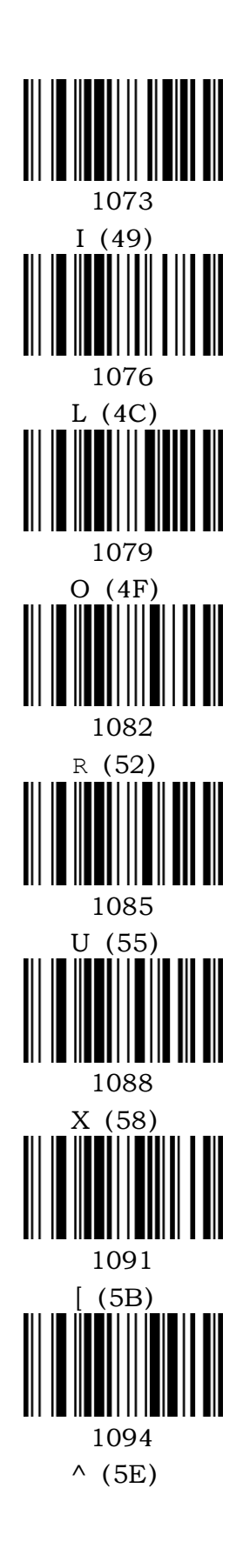

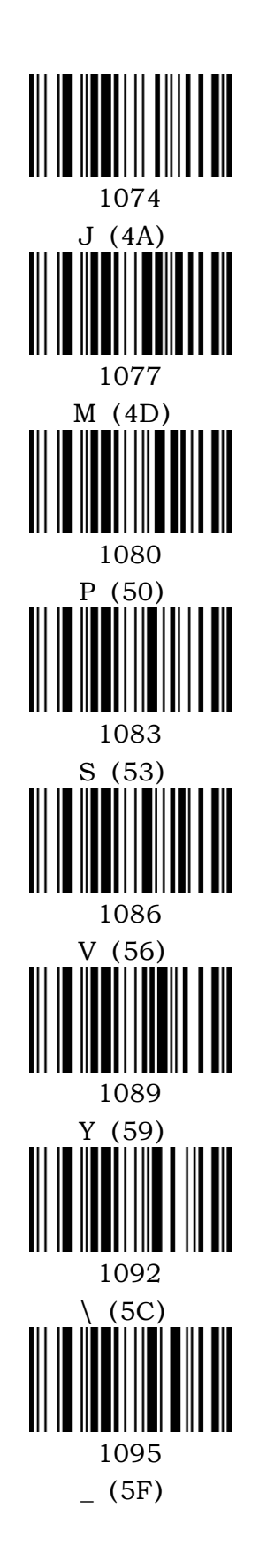

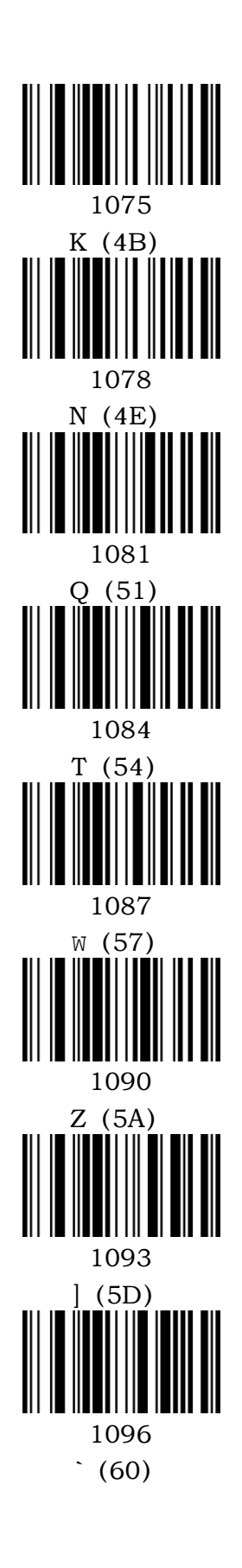

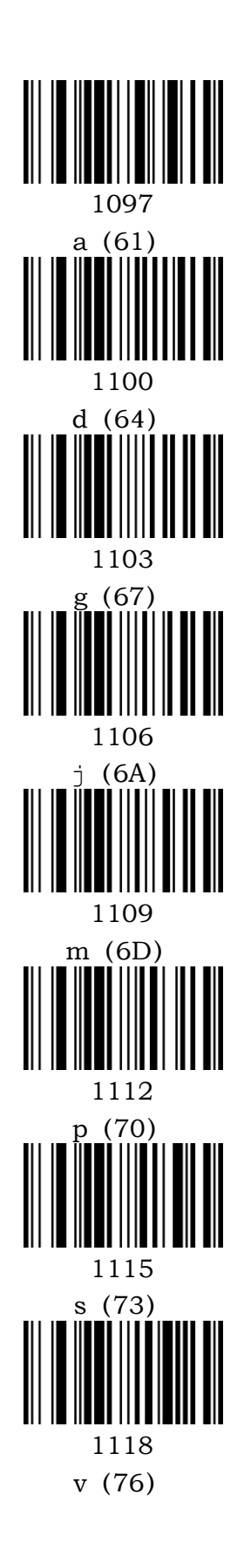

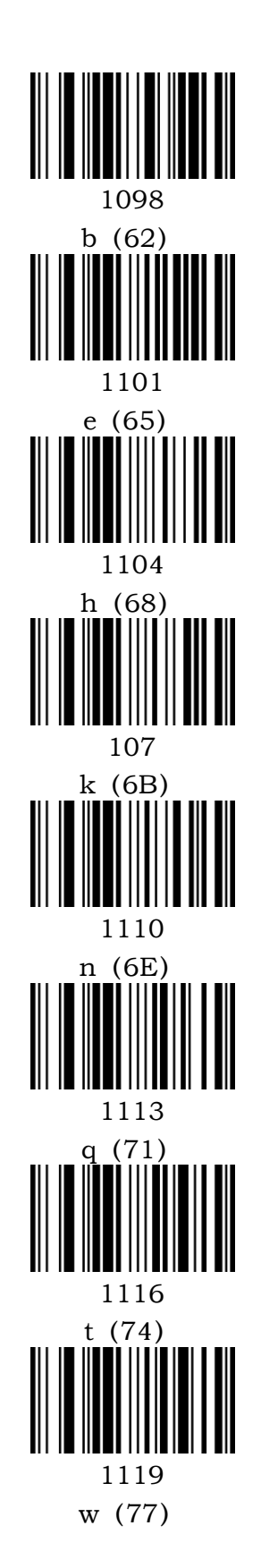

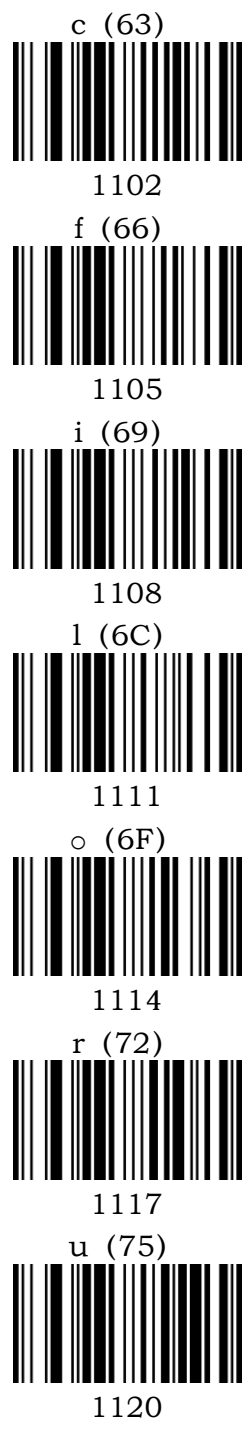

1099

x(78)

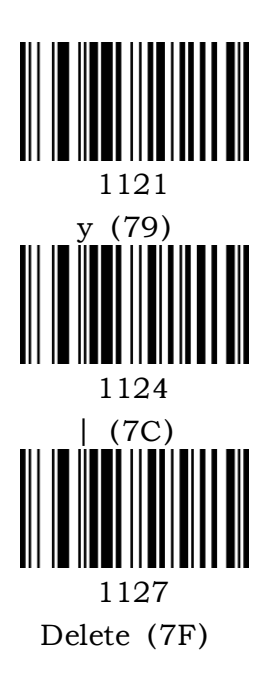

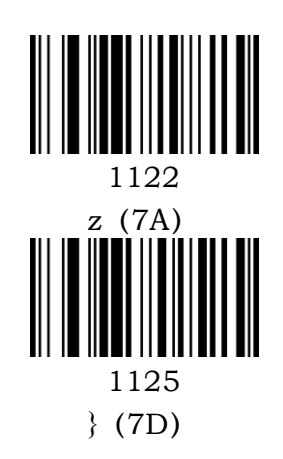

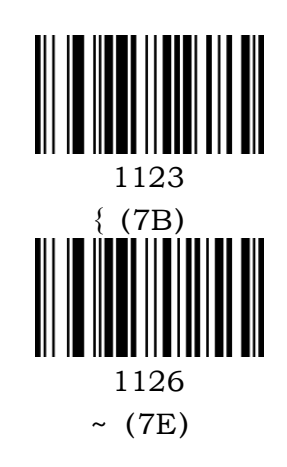